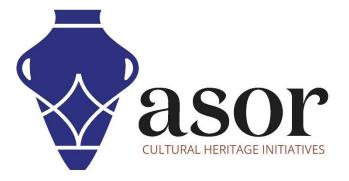

# **KOBO TOOLBOX**

## Exporting Data from a KoboToolBox Project (01.08)

William Raynolds Jared Koller

## ABOUT KOBO TOOLBOX

KoBoToolbox is a free and open source software package for location and descriptive data collection. Information can be collected at heritage sites through tablets and phones using the KoBoCollect app or through the web browser interface, even when those devices are offline. Location and descriptive data recorded in the field can then be synched up with GIS software once an internet connection has been reestablished.

This **ASOR tutorial (01.08)** will cover how to export data from an existing KoboToolBox Project. The files produced from this process are compatible with QGIS and other GIS tools for map-making, survey, and spatial analysis of heritage sites and locations.

## WORKFLOW

1. In a web browser, login to your KoBoToolBox Account: <u>https://kf.kobotoolbox.org/accounts/login/</u>. Use your Username and Password created in <u>ASOR Tutorial 01.01 (Creating a KoBoToolBox User Account)</u>.

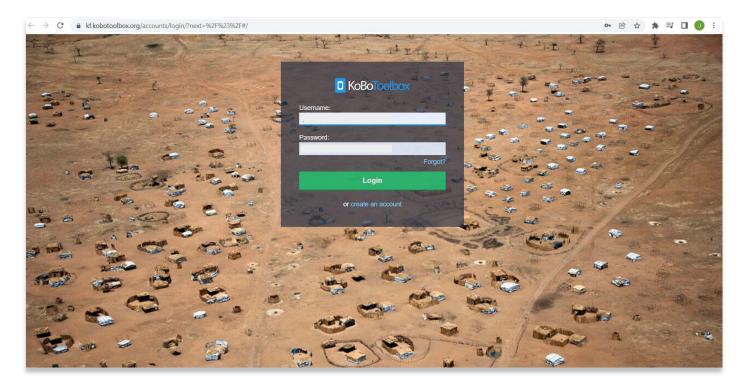

#### Locate the ASOR Test Survey 1 created in ASOR Tutorial 01.02 (Creating a New Survey/Project). Select ASOR Test Survey 1.

If this project is still in draft form, please refer to <u>ASOR Tutorial 01.03 (Deploying a New Survey/Project)</u> for instructions to deploy your project.

|                                                                                                    | á l                                       |           |                             | Ŕ                                 | ☆ 🛪 🗊 🖬 🚺 🗄      |
|----------------------------------------------------------------------------------------------------|-------------------------------------------|-----------|-----------------------------|-----------------------------------|------------------|
| C KoBoToolbox                                                                                                    | Q Search Projects                         |           |                             |                                   |                  |
| Deployed<br>Comparison of the second second se | Deployed Name ASOR Test Survey 1 Training | Shared by | Created<br>Today at 3:05 PM | Last Modified<br>Today at 4:03 PM | Submissions<br>0 |
| <b>@</b><br>S                                                                                                    | Draft<br>Name<br>ASOR Test 1              | Shared by | Created<br>Today at 2:42 PM | Last Modified<br>Today at 2:47 PM | Submissions      |

3. Click on the Data tab to view Tables, Reports, Photo Galleries, Maps, and Download options for this project.

|                 | NEW         |           |                    |            | SUN | IMARY         | 3.0-20439072 |        |                   |             | 2          |
|-----------------|-------------|-----------|--------------------|------------|-----|---------------|--------------|--------|-------------------|-------------|------------|
| 808             | Peployed    | Table     | 🂋 hide fields      |            |     |               |              |        |                   |             | ⊕ <        |
|                 | Draft (1    | Departs   | 1 - 6<br>6 results | Validation | •   | TE start 🔹    | To end 🔹     |        | Q Location -      | Site Type • | Date of R  |
|                 | Archived (0 | Gallery   |                    | Show All   | ÷   | Search        | Search       | Search |                   | Show All 🗸  | Search     |
|                 |             |           | 01                 | -          |     | Jan 10, 2022  | Jan 10, 2022 | Test 6 |                   |             |            |
|                 |             | Downloads | 0/                 | i = i      |     | Jan 10, 2022  | Jan 10, 2022 | Test 5 |                   |             |            |
|                 |             | 🕰 Мар     | 0/                 | -          | Ψ.  | Jan 10, 2022  | Jan 10, 2022 | Test 4 |                   | Ruins       |            |
|                 |             |           | 01                 | -          | v   | Jan 7, 2022 5 | Jan 10, 2022 | Test 1 | 38.9934664 -77.03 | Building    | 2022-01-07 |
|                 |             |           | 01                 | -          |     | Jan 10, 2022  | Jan 10, 2022 | Test 3 |                   | Building    | 2022-01-10 |
|                 |             |           | 01                 | -          | Ŧ   | Jan 10, 2022  | Jan 10, 2022 | Test 1 |                   | Building    | 2022-01-18 |
| <b>9</b><br>(5) |             |           |                    |            |     |               |              |        |                   |             |            |

### 4. Select **Downloads** in the left menu bar.

| <mark>0</mark> k | KoBoToolbox                         | ASOR Test Survey 1            |                                                                                                    |         |                    |                  |                          | 6 submissions  | J |
|------------------|-------------------------------------|-------------------------------|----------------------------------------------------------------------------------------------------|---------|--------------------|------------------|--------------------------|----------------|---|
|                  | NEW                                 |                               |                                                                                                    | SUMMARY | FORM               | DATA             | SETTINGS                 |                | × |
| 800              | Deployed 1<br>Draft 1<br>Archived 0 | ■ Table  □ Reports  □ Gallery | Downloads<br>Select export type<br>XLS<br>Advanced options<br>Apply saved export s<br>Latest unsaved settin | ettings | Value an<br>Labels | nd header format | ~                        | EXPORT         |   |
| 0                |                                     |                               | Exports Type Created CSV Today at 1:                                                                        |         | nguage Inc         | clude Groups     | Multiple Versions<br>Yes | 🛓 Download ) 💼 |   |
| ©<br>0           |                                     |                               |                                                                                                    |         |                    |                  |                          |                |   |

5. Choose **CSV** in the **Select export type** dropdown menu.

| GK       | oBotoolbox | ASOR Test Survey 1                    |                                                                                                    |                                                            |                                |                   |                                                                                                    |
|----------|------------|---------------------------------------|----------------------------------------------------------------------------------------------------|------------------------------------------------------------|--------------------------------|-------------------|----------------------------------------------------------------------------------------------------|
| 🖬<br>100 |            | 6 E Table<br>3 Reports<br>0 Downloads | SUMN<br>Downloads<br>Select export type<br>CSV                                                          | Value and h                                                | eader format<br>es and headers | GS<br>~           | ×                                                                                                    |
|          |            | Map                                   | Advanced options ~<br>Apply saved export settings<br>Latest unsaved settings<br>Exports<br>Type Created | Language                                                   | Include Groups                 | Multiple Versions | EXPORT                                                                                                    |
| Ø        |            |                                       | CSV Today at 4:26 PM<br>CSV January 10, 2022<br>CSV January 10, 2022                                    | XML values and headers<br>XML values and headers<br>Labels | No<br>No<br>No                 | Yes<br>Yes<br>Yes | Download  Download  Downl |
| ©<br>•   |            |                                       | CSV January 10, 2022                                                                                    | Labels                                                     | No                             | Yes               | 🛃 Download 💼                                                                                                    |

### 6. Select the **New Export** button, then **Download**.

| GK                   | oBotoolbox                         | ASOR Test Survey 1                                          |                                                                                                |                                                  |                |                   |          | J |
|----------------------|------------------------------------|-------------------------------------------------------------|------------------------------------------------------------------------------------------------|--------------------------------------------------|----------------|-------------------|----------|---|
| 1 🖬                  | NEW                                | Reports                                                     | SUMM<br>Downloads<br>Select export type                                                        |                                                  | DATA SETTIN    | GS                |          | × |
|                      | Archived (                         | <ul> <li>Gallery</li> <li>Downloads</li> <li>Map</li> </ul> | CSV<br>Advanced options ~<br>Apply saved export settings<br>Latest unsaved settings<br>Exports | <ul> <li>XML value</li> <li>XML value</li> </ul> | es and headers | ~                 | EXPORT   | ] |
|                      |                                    |                                                             | Type Created                                                                                   | Language                                         | Include Groups | Multiple Versions |          |   |
|                      |                                    |                                                             | CSV Today at 4:26 PM<br>CSV January 10, 2022                                                   | XML values and headers                           | No             | Yes               | Download |   |
| 0                    |                                    |                                                             | CSV January 10, 2022                                                                           | Labels                                           | No             | Yes               | Lownload |   |
| https://kf.kobotoolt | box.org/private-media/jmkoller/exp | ports/ASOR_Test_Survey_1all_versionsFal                     |                                                                                                | Labers                                           | NO             | res               |          |   |

7. Once the export is complete, select the csv file to start the download to your computer.

| E   | NEW        |           |         | SUMN                  | ARY FORM                      | DATA SETTI     | NGS               |              | × |
|-----|------------|-----------|---------|-----------------------|-------------------------------|----------------|-------------------|--------------|---|
|     | Deployed 6 | Deports   | Dowr    | nloads                |                               |                |                   |              |   |
|     | Draft 3    |           | Select  | export type           | Value and h                   | eader format   |                   |              |   |
|     | Archived 0 | Gallery   | CSV     |                       | <ul> <li>XML value</li> </ul> | es and headers | ~                 |              |   |
|     |            | Downloads | Advar   | nced options 🗸        |                               |                |                   |              |   |
|     |            | 🛛 Мар     | Apply   | saved export settings |                               |                |                   |              |   |
|     |            |           | Late    | st unsaved settings   | ~ 💼                           |                |                   | EXPORT       |   |
|     |            |           | Exports |                       |                               |                |                   |              |   |
|     |            |           | Туре    | Created               | Language                      | Include Groups | Multiple Versions |              |   |
|     |            |           | CSV     | Today at 4:26 PM      | XML values and headers        | No             | Yes               | 🛃 Download 💼 |   |
| 0   |            |           | CSV     | January 10, 2022      | XML values and headers        | No             | Yes               | 🛃 Download   |   |
| (5) |            |           | CSV     | January 10, 2022      | Labels                        | No             | Yes               | 🛃 Download   |   |
| 0   |            |           |         |                       |                               |                |                   | 🕹 Download 💼 |   |

8. If you open the CSV file, you will see that each question in your form is separated by a semi-colon.

| 2.                      | Paste                            | ()<br>()                          | B 1                                 | <u>U</u> ~                             | E -   <u>&amp;</u> -                   | <u>A</u> ~                             | ==                                              | = = =                                                   |                                                   | 📴 Merge                                                              | & Center 🗸                                             | \$ ~ 9                                                              | 6 9 58                                      |                                           | itional Fo                         | ormat as C<br>Table - Styl               |                                           | rt Delete                              | Format                                   | III ← Fill ← Clear ←                              |                                         | Find &<br>Select ~                    | Analyze<br>Data                                     |
|-------------------------|----------------------------------|-----------------------------------|-------------------------------------|----------------------------------------|----------------------------------------|----------------------------------------|-------------------------------------------------|---------------------------------------------------------|---------------------------------------------------|----------------------------------------------------------------------|--------------------------------------------------------|---------------------------------------------------------------------|---------------------------------------------|-------------------------------------------|------------------------------------|------------------------------------------|-------------------------------------------|----------------------------------------|------------------------------------------|---------------------------------------------------|-----------------------------------------|---------------------------------------|-----------------------------------------------------|
| Jndo                    | Clipbo                           | ard IS                            |                                     | For                                    | t                                      | ۲ <sub>3</sub>                         | 4                                               |                                                         | Alignment                                         |                                                                      |                                                        | N N                                                                 | umber                                       | 15                                        | St                                 | les                                      |                                           | Cells                                  |                                          |                                                   | Editing                                 |                                       | Analysis                                            |
|                         | ~                                | : × ·                             | / fx                                |                                        | ;"Site_Nan                             |                                        |                                                 |                                                         |                                                   |                                                                      |                                                        | ocation_altit<br>";"group_vf8                                       |                                             |                                           |                                    |                                          |                                           |                                        |                                          |                                                   | ";"group_vi                             | f8yl16                                |                                                     |
| A                       |                                  | В                                 | С                                   | D                                      | E                                      | F                                      | G                                               | Н                                                       | 1                                                 | J                                                                    | К                                                      | L                                                                   | М                                           | N                                         | 0                                  | Р                                        | Q                                         | R                                      | S                                        | т                                                 | U                                       | V                                     | W                                                   |
| me";"L                  | oc                               |                                   |                                     |                                        |                                        |                                        |                                                 |                                                         |                                                   |                                                                      |                                                        |                                                                     |                                             |                                           |                                    |                                          |                                           |                                        |                                          |                                                   |                                         |                                       |                                                     |
| 022-0<br>022-0<br>022-0 | 01-10T09<br>01-10T13<br>01-10T13 | 9:21:36.<br>3:28:49.<br>3:29:36.  | 72-05:00<br>701-05:00<br>934-05:00  | );"2022-01<br>);"2022-01<br>);"2022-01 | 10T13:28:4<br>10T13:29:3<br>10T13:30:0 | 9.662-05:0<br>6.905-05:0<br>8.035-05:0 | 10";"Test 4<br>10";"Test 5<br>10";"Test 6       | n;nn;nn;nn;n<br>n;nn;nn;nn;n<br>n;nn;nn;nn;n            | ";"";"ruin:<br>";"";"";"";"";<br>";"";"";"";"";   | s";"";"";"";"";<br>"";","";"";"                                      | ,,,,,,,,,,,,,,,,,,,,,,,,,,,,,,,,,,,,,,                 | ","","","",",","                                                    | ";"";"134887<br>134887010"<br>134887071"    | 009";"8a89<br>"ffa26466-<br>"4ac2c671-    | f5bd-b6d:<br>8d07-490<br>-9f16-4f1 | 1-4e92-8bf5<br>b-b340-cd0<br>0-96e7-7d0  | -b0fad9749<br>5ad614782'<br>3b21e1786"    | 62a";"202<br>';"2022-01<br>';"2022-01  | 2-01-10T1<br>-10T18:29<br>-10T18:30      | L8:29:45";"";<br>):46";"";"";"s<br>):18";"";"";"s | "";"submitt<br>ubmitted_v<br>ubmitted_v | ed_via_we<br>via_web";"<br>via_web";" | eb";"";"";"4"<br>";"";"5"<br>';"";"6"<br>;"";"";"15 |
| 022-0                   | 04-03T23                         | 3:06:43.                          | 299-07:00                           | );"2022-04                             | 03T23:08:5                             | 5.387-07:0                             | 0";"Cartha                                      | age";"34.10                                             | )11629 -1                                         | 117.763659                                                           | 93 293.6000                                            | 061035156 4                                                         | .3";"34.1011                                | 629 ; -117.                               | 1030393                            | ; 293.0000                               | 001035150                                 | ; 4.3 ; rui                            | ins"; 2022                               | -04-03;;;                                         | , , , , ,                               | , , , ,                               |                                                     |
| 022-0<br>022-0          | 04-03T23<br>04-08T10             | 3:06:43.<br>0:29:04.              | 299-07:00<br>227-07:00              | );"2022-04<br>);"2022-04               | 03T23:08:5<br>08T10:31:2               | 5.387-07:0<br>9.676-07:0               | 10";"Cartha<br>10";"";"";"";"                   | age";"34.10<br>;"";"";"";"                              | )11629 -1<br>;"";"";"";"                          | ";";";";";";                                                         | 93 293.6000<br>"";"";"";"";"                           | 061035156 4<br>;"";"";"15103                                        | .3"; 34.1011<br>5970";"8e30                 | 629";"-117.<br>2615-5d18-                 | 47e8-a27                           | ; 293.6000<br>73-048c6a8                 | 2d9f4";"202                               | 2-04-08T1                              | ins"; 2022                               | ";"";"submit                                      | ted_via_we                              | eb";"hanan                            | mullins";""                                         |
| 022-0<br>022-0<br>022-0 | 04-03T23<br>04-08T10<br>04-08T12 | 3:06:43.<br>0:29:04.<br>2:48:09.0 | 299-07:00<br>227-07:00<br>063-07:00 | );"2022-04<br>);"2022-04<br>);"2022-04 | 03T23:08:5<br>08T10:31:2<br>08T12:48:4 | 5.387-07:0<br>9.676-07:0<br>5.919-07:0 | 10";"Cartha<br>10";"";"";"";"<br>10";"";"";"";" | age";"34.10<br>;"";"";"";"";"<br>;"";"";"";"            | )11629 -1<br>;"";"";"";"<br>;"";"";"";"           | ";";";";";";                                                         | 93 293.6000<br>"";"";"";"";"";"<br>"';"";"";";";"      | 061035156 4<br>;"";"";"15103<br>;"";"";"15105                       | .3";"34.1011<br>5970";"8e3(<br>1782";"ee6(  | 2615-5d18-<br>23cb-fa46-                  | 47e8-a27<br>4571-87b               | ; 293.6000<br>73-048c6a82<br>f-98075adf7 | 2d9f4";"202<br>1d65";"2022                | 2-04-08T1<br>2-04-08T19                | 17:31:52";"<br>9:49:25";"                | ";"";"submit<br>";"";"submitt                     | ted_via_we<br>ed_via_we                 | b";"hanan<br>b";"hananr               | mullins";""<br>nullins";"";                         |
| 022-0<br>022-0<br>022-0 | 04-03T23<br>04-08T10<br>04-08T12 | 3:06:43.<br>0:29:04.<br>2:48:09.0 | 299-07:00<br>227-07:00<br>063-07:00 | );"2022-04<br>);"2022-04<br>);"2022-04 | 03T23:08:5<br>08T10:31:2<br>08T12:48:4 | 5.387-07:0<br>9.676-07:0<br>5.919-07:0 | 10";"Cartha<br>10";"";"";""<br>10";"";"";""     | age";"34.10<br>;"";"";"";"";"<br>;"";"";"";"";"         | )11629 -1<br>;"";"";"";"";"<br>;"";"";"";"        | ",",",",",",<br>",",",",",",                                         | 93 293.6000<br>"";"";"";"";"";"<br>"";"";"";"";"";"    | 061035156 4<br>;"";"";"15103<br>;"";"";"15105                       | .3";"34.1011<br>5970";"8e3(<br>1782";"ee6(  | 2615-5d18-<br>23cb-fa46-                  | 47e8-a27<br>4571-87b               | ; 293.6000<br>73-048c6a8;<br>f-98075adf7 | 2d9f4";"202<br>2d9f4";"202                | ; 4.3 ; fui<br>2-04-08T1<br>2-04-08T19 | ins";"2022<br>17:31:52";'<br>9:49:25";"  | ";"";"submit<br>";"";"submit                      | ; ; ; ;<br>ted_via_we<br>ed_via_wel     | , , , ,<br>eb";"hanan<br>b";"hananr   | mullins";""<br>nullins";"";                         |
| 022-0<br>022-0<br>022-0 | 04-03T23<br>04-08T10<br>04-08T12 | 3:06:43.<br>0:29:04.<br>2:48:09.  | 299-07:00<br>227-07:00<br>063-07:00 | );"2022-04<br>);"2022-04<br>);"2022-04 | 03T23:08:5<br>08T10:31:2<br>08T12:48:4 | 5.387-07:0<br>9.676-07:0<br>5.919-07:0 | 10";"Cartha<br>10";"";"";"";"<br>10";"";"";"";" | age";"34.10<br>;"";"";"";"";"";<br>;"";"","";","        | )11629 -1<br>;"";"";"";"";"<br>;"";"";"";"        | ";";";";";";<br>";";";";";";                                         | 93 293.6000<br>"";"";"";"";"<br>"";"";"";"";"          | 061035156 4<br>;"";"";"15103<br>;"";"";"15105                       | .3";"34.1011<br>5970";"8e3(<br>1782";"ee6o  | 629";"-117.<br>12615-5d18-<br>23cb-fa46-4 | 47e8-a27<br>4571-87b               | ; 293.6000<br>73-048c6a8;<br>f-98075adf; | 2d9f4";"202<br>2d9f4";"202<br>2d65";"2022 | ; 4.3 ; fui<br>2-04-08T1<br>2-04-08T19 | ins";"2022<br>17:31:52";"<br>9:49:25";"  | -04-03 ; ;<br>"";"";"submit<br>";"";"submitt      | , , , , ,<br>ted_via_we<br>ed_via_wel   | , , , ,<br>eb";"hanan<br>b";"hananr   | mullins";""<br>nullins";"";                         |
| )22-0<br>)22-0<br>)22-0 | 04-03T23<br>04-08T10<br>04-08T12 | 3:06:43.<br>0:29:04.<br>2:48:09.  | 299-07:00<br>227-07:00<br>063-07:00 | );"2022-04<br>);"2022-04<br>);"2022-04 | 03T23:08:5<br>08T10:31:2<br>08T12:48:4 | 5.387-07:0<br>9.676-07:0<br>5.919-07:0 | 10";"Cartha<br>10";"";"";""<br>10";"";"";"";"   | age";"34.10<br>;"";"","","","","                        | )11629 -1<br>;"";"";"";"";<br>;"";"";"";"         | (17,76365)<br>"","","","","",<br>"","","","","                       | 93 293.6000<br>"","","","","",""                       | 061035156 4<br>;"";"";"15103<br>;"";"";"15105                       | .3";"34.1011<br>5970";"8e3(<br>1782";"ee6o  | 629";"-117.<br>12615-5d18-<br>23cb-fa46-4 | 47e8-a27<br>4571-87b               | ; 293.6000<br>73-048c6a8;<br>f-98075adf7 | 2d9f4";"202<br>2d65";"2022                | ; 4.3 ; fui<br>2-04-08T1<br>2-04-08T19 | ins";"2022<br>17:31:52";"<br>9:49:25";"  | ";"";"submitt                                     | , , , ,<br>ted_via_we<br>ed_via_we      | , , ,<br>eb";"hanan<br>b";"hananr     | mullins";""<br>nullins";"";                         |
| 122-0<br>122-0<br>122-0 | 04-03T23<br>04-08T10<br>04-08T12 | 3:06:43.<br>0:29:04.<br>2:48:09.1 | 299-07:00<br>227-07:00<br>063-07:00 | );"2022-04<br>);"2022-04<br>);"2022-04 | 03T23:08:5<br>08T10:31:2<br>08T12:48:4 | 5.387-07:0<br>9.676-07:0<br>5.919-07:0 | 10";"Cartha<br>10";"";"";"<br>10";"";"";"       | age";"34.10<br>,"","","","","","<br>,"","","","","",    | )11629 -1<br>;"";"";"";"<br>;"";"","";"           | 17,763655<br>"";"";"";"";"";<br>"";"";"";"";";                       | 93 293.6000<br>"","","","","","<br>"","","","","       | 061035156 4<br>;"";"";"15103<br>;"";"";"15105                       | .3";"34.1011<br>5970";"8e3(<br>1782";"ee6(  | 629";"-117.<br>12615-5d18-<br>23cb-fa46-4 | -47e8-a27<br>4571-87b              | ; 293.6000<br>73-048c6a8;<br>f-98075adf7 | 2d9f4";"202<br>7d65";"2022                | , 4.3 , 10<br>2-04-08T1<br>2-04-08T19  | ins"; 2022<br>17:31:52";"<br>9:49:25";"" | -04-03 ; ; ;<br>"";"";"submitt                    | , , , ,<br>ted_via_we                   | , , , ,<br>eb";"hanan<br>b";"hananr   | mullins";""<br>nullins";"";                         |
| 022-0<br>022-0<br>022-0 | 04-03T23<br>04-08T10<br>04-08T12 | 3:06:43.<br>0:29:04.<br>2:48:09.  | 299-07:00<br>227-07:00<br>063-07:00 | );"2022-04<br>);"2022-04<br>);"2022-04 | 03T23:08:5<br>08T10:31:2<br>08T12:48:4 | 5.387-07:0<br>9.676-07:0<br>5.919-07:0 | 10";"Cartha<br>10";"";"";""<br>10";"";"";""     | age";"34.10<br>,"","","","","","<br>,"","","","","","", | )11629 -1<br>;"";"";"";"<br>;"";"","";"";"        | ",",",",",",",                                                       | 93 293.6000<br>"",","","","",""<br>"","","","","",""," | 061035156 4<br>;"";"";"15103<br>;"";"";"15105                       | .3"; 34.1011<br>5970";"8e3(<br>1782";"ee6(  | 629";"-117.<br>12615-5d18-<br>23cb-fa46-4 | 47e8-a27                           | 73-048c6a8;<br>f-98075adf7               | 2d9f4";"202<br>rd65";"2022                | , 4.3 , 101<br>2-04-08T1<br>2-04-08T19 | ins"; 2022<br>17:31:52";'<br>9:49:25";"  | -04-03 ; ; ;<br>"";"";"submitt                    | ted_via_we                              | , , , , ,<br>eb";"hanan<br>b";"hananr | mullins";""<br>nullins";"";                         |
| 022-0<br>022-0<br>022-0 | 04-03T23<br>04-08T10<br>04-08T12 | 3:06:43<br>D:29:04<br>2:48:09.    | 299-07:00<br>227-07:00<br>063-07:00 | );"2022-04<br>);"2022-04<br>);"2022-04 | 03T23:08:5<br>08T10:31:2<br>08T12:48:4 | 5.387-07:0<br>9.676-07:0<br>5.919-07:0 | 10";"Cartha<br>10";"";"";""<br>10";"";"";"      | age";"34.10                                             | )11629 -1<br>;"";"";"";"<br>;"","","";"";"        | 17/763655<br>11,111,111,111,111,111,111,111,111,11                   | 93 293.6000<br>#, m, m, m, m, m<br>#, m, m, m, m, m    | 061035156 4<br>;"";"";"15103<br>;"";"";"15105                       | .3"; 34.1011<br>5970";"8e3(<br>1782";"ee6(  | 629°;-117.<br>12615-5d18-<br>23cb-fa46-4  | 47e8-a27                           | ; 293.000<br>73-048c6a8;<br>f-98075adf7  | 2d9f4";"202<br>rd65";"2022                | , 4.3 , 10<br>2-04-08T1<br>2-04-08T19  | ins"; 2022<br>17:31:52";'<br>9:49:25";"  | 04-03; ; ;<br>"',"";"submitt                      | ted_via_we                              | , , , , ,<br>eb";"hanan<br>b";"hananr | mullins";""<br>nullins";"";                         |
| )22-0<br>)22-0<br>)22-0 | 04-03T23<br>04-08T10<br>04-08T12 | 3:06:43.<br>D:29:04.<br>2:48:09.  | 299-07:00<br>227-07:00<br>063-07:00 | );"2022-04<br>);"2022-04<br>);"2022-04 | 03T23:08:5<br>08T10:31:2<br>08T12:48:4 | 5.387-07:0<br>9.676-07:0<br>5.919-07:0 | 10";"Cartha<br>10";"";"";""<br>10";"";"";"      | ige";"34.10                                             | )11629 -1<br>;"";"";"";"<br>;"";"";"";"           | 17//03055<br>"',"',"',"',"',"',<br>"',"',"',"',"',"',                | 93 293.6000<br>#, m, m, m, m, m<br>#, m, m, m, m, m    | 061035156 4<br>;"";"";"15103<br>;"";"";"15105                       | .3"; 34.1011<br>5970";"8e3(<br>1782";"ee6(  | 629°;-117.<br>12615-5d18-<br>23cb-fa46-4  | 47e8-a27<br>4571-87b               | 73-048c6a8;<br>f-98075adf7               | 2d9f4";"202<br>rd65";"2022                | , 4.3 , ful<br>2-04-08T1<br>2-04-08T19 | ins"; 2022<br>[7:31:52";"<br>9:49:25";"  | ","";"submitt                                     | ted_via_we                              | , , , , ,<br>eb";"hanan<br>b";"hananr | mullins";"";                                        |
| )22-0<br>)22-0<br>)22-0 | 04-03T23<br>04-08T10<br>04-08T12 | 3:06:43.<br>D:29:04.<br>2:48:09.  | 299-07:00<br>227-07:00<br>063-07:00 | );"2022-04<br>);"2022-04<br>);"2022-04 | 03T23:08:5<br>08T10:31:2<br>08T12:48:4 | 5.387-07:0<br>9.676-07:0<br>5.919-07:0 | 10";"Cartha<br>10";"";"";"<br>10";"";"";"       | ige";"34.10                                             | ,,,,,,,,,,,,,,,,,,,,,,,,,,,,,,,,,,,,,,            | 17/763655<br>19/19/19/19/19/19/19/19/19/19/19/19/19/1                | 93 293.6000                                            | 061035156 4<br>;"";"";"15103<br>;"";"";"15105                       | .3"; 34.1011<br>5970";"8e3(<br>1782";"ee6d  | 629°;-117.<br>12615-5d18-<br>23cb-fa46-   | 4768-32<br>4571-87b                | ; 293.6000<br>73-048c6a8;<br>f-98075adf7 | 2d9f4";"202<br>rd65";"2022                | , 4.3 , ful<br>2-04-08T1<br>2-04-08T19 | ins"; 2022<br>(7:31:52";<br>9:49:25";"   | ","","submitt                                     | ted_via_we                              | , , , , ,<br>eb";"hanan<br>b";"hananr | mullins";"";                                        |
| )22-0<br>)22-0<br>)22-0 | 04-03T23<br>04-08T10<br>04-08T12 | 3:06:43.<br>0:29:04.<br>2:48:09.  | 299-07:00<br>227-07:00<br>063-07:00 | );"2022-04<br>);"2022-04<br>);"2022-04 | 03T23:08:5<br>08T10:31:2<br>08T12:48:4 | 5.387-07:0<br>9.676-07:0<br>5.919-07:0 | 0";"Cartha<br>0";"";"";"";"<br>0";"";"";"       | inge", '34.10                                           | 911629 -1<br>,,,,,,,,,,,,,,,,,,,,,,,,,,,,,,,,,,,, | (17,7636)<br>(17,77,77,<br>(17,17,77,77,77,77,77,77,77,77,77,77,77,7 | 93 293.6000                                            | 061035156 4<br>;"";"15103<br>;"";"15105                             | .3"; 34.1011<br>5970";"8e3(<br>1782";"ee6d  | 629';-117.<br>2615-5d18-<br>23cb-fa46-    | 47e8-a2<br>4571-87b                | ; 293.6000<br>73-048c6a8;<br>f-98075adf7 | 2d9f4";"202<br>rd65";"2022                | ; 4.3 ; ful<br>2-04-08T1<br>2-04-08T19 | ins"; 2022<br>(7:31:52";"<br>9:49:25";"  | uus;;;<br>"";"";"submitt                          | ; ; ; ;<br>ted_via_we<br>ed_via_we      | , b";"hanan<br>b";"hananr             | mullins";"";<br>nullins";"";                        |
| 022-0<br>022-0<br>022-0 | 04-03T23<br>04-08T10<br>04-08T12 | 3:06:43.<br>0:29:04.<br>2:48:09.  | 299-07:00<br>227-07:00<br>163-07:00 | );"2022-04<br>);"2022-04<br>);"2022-04 | 03T23:08:5<br>08T10:31:2<br>08T12:48:4 | 5.387-07:0<br>9.676-07:0<br>5.919-07:0 | 0";"Cartha<br>0";"";"";"","<br>0";"";"","","    | ge";"34.10                                              | 911629 -1<br>,,,,,,,,,,,,,,,,,,,,,,,,,,,,,,,,,,,, | 17./5365                                                             | 93 293.6000<br>"',"","","","","<br>"',"","","","","    | 061035156 4<br>;"";"15103<br>;"";"15105                             | .3", 34.1011<br>5970";"8e3(<br>1782";"ee6(  | 629°;-117.<br>2615-5d18-<br>23cb-fa46-    | 47e8-a2<br>4571-87b                | ; 293.6000<br>73-048c6a8;<br>f-98075adf; | d913338<br>d9f4";"202<br>d65";"2022       | 2-04-08T19                             | ins"; 2022<br>(7:31:52";"<br>9:49:25";"" | uus;;;<br>"";"";"submitt                          | t ( , ) )<br>ted_via_we<br>ed_via_we    | , , , , , , , , , , , , , , , , , , , | mullins";"";                                        |
| 022-0<br>022-0<br>022-0 | 04-03T23<br>04-08T10<br>04-08T12 | 3:06:43.<br>0:29:04.<br>2:48:09.  | 299-07:00<br>227-07:00<br>63-07:00  | );"2022-04<br>);"2022-04<br>);"2022-04 | 03T23:08:5<br>08T10:31:2<br>08T12:48:4 | 5.387-07:0<br>9.676-07:0<br>5.919-07:0 | 0";"Cartha<br>0";"";"";"","<br>0";"";"";","     | ge";"34.1U                                              | ,,,,,,,,,,,,,,,,,,,,,,,,,,,,,,,,,,,,,,            | 11,/5365                                                             | 33 293,6000                                            | 061035156 4<br>;"";"";"15103<br>;"";"15105                          | .3 ; 34.1011<br>5970";"8e3(<br>1782";"ee6(  | 629 ;-117.<br>2615-5d18-<br>23cb-fa46-    | 4768-a27                           | ; 293,6000<br>73-048c6a8;<br>f-98075adf; | d913338<br>d9f4";"202<br>d65";"2022       | 2-04-08T1<br>2-04-08T19                | ins"; 2022<br>(7:31:52";"<br>9:49:25";"" | -u-us;;;<br>";";"submit<br>;"";"submitt           | i / i / i<br>ted_via_we<br>ed_via_we    | , , , , , , , , , , , , , , , , , , , | mullins";""<br>nullins";"";                         |
| D22-C                   | 04-03T23<br>04-08T10<br>04-08T12 | 3:06:43.<br>0:29:04.<br>2:48:09.  | 299-07:00<br>227-07:00<br>363-07:00 | );"2022-04<br>);"2022-04<br>);"2022-04 | 03T23:08:5<br>08T10:31:2<br>08T12:48:4 | 5.387-07:0<br>9.676-07:0<br>5.919-07:0 | 0";"Cartha<br>0";"";"";""<br>0";"";"";"";"      | ge";"34.10                                              | 111629 -1<br>,,,,,,,,,,,,,,,,,,,,,,,,,,,,,,,,,,,, | 17./5365                                                             | 93 293,6000                                            | 061035156 4                                                         | .3 ; 34,1011<br>5970";"8e3(<br>1782";"ee6c  | 029 ;-117.<br>2615-5d18-<br>23cb-fa46-4   | 4768-a27                           | 73-048c6a8;<br>f-98075adf;               | dd9f4";"202<br>dd5";"2022                 | 2-04-08T1<br>2-04-08T19                | ins'; 2022<br>[7:31:52";"<br>9:49:25";"  | .ua.os ; ;<br>"";"submit<br>"";"submitt           | i / i / i<br>ted_via_we<br>ed_via_wel   | , , , , , , , , , , , , , , , , , , , | mullins";""<br>nullins";"";                         |
| D22-C<br>D22-C<br>D22-C | 04-03T23<br>04-08T10<br>04-08T12 | 3:06:43.<br>0:29:04.<br>2:48:09.  | 299-07:00<br>227-07:00<br>363-07:00 | );"2022-04<br>);"2022-04<br>);"2022-04 | 03T23:08:5<br>08T10:31:2<br>08T12:48:4 | 5.387-07:0<br>9.676-07:0<br>5.919-07:0 | 0";"Cartha<br>0";"";"";""<br>0";"";"";"";"      | ge";"34.1U                                              | )11629 -1<br>,,,,,,,,,,,,,,,,,,,,,,,,,,,,,,,,,,,, | 17./0305                                                             | 93 293,6000                                            | 061035156 4<br>,**,****<br>,***,****<br>,****<br>,****<br>,***<br>, | .3 ; 34.1011<br>5970";"8e33<br>1782";"ee6o  | 029 ;-117.<br>2615-5d18-<br>23cb-fa46-4   | 47e8-a2;<br>4571-87b               | / 23-048c6a8;<br>f-98075adf;             | dd9f4";"202<br>dd5";"2022                 | 2-04-08T1<br>2-04-08T19                | ins'; 2022<br>[7:31:52";"<br>9:49:25";"  | -04-03 ; ;<br>""""""""""""""""""""""""""""""""""  | t f f f f<br>ted_via_we<br>ed_via_we    | b";"hanan                             | mullins","",                                        |
| D22-C<br>D22-C<br>D22-C | 04-03T23<br>04-08T10<br>04-08T12 | 3:06:43.<br>D:29:04.<br>2:48:09.  | 299-07:00<br>227-07:00<br>063-07:00 | );"2022-04<br>);"2022-04<br>);"2022-04 | 03T23:08:5<br>08T10:31:2<br>08T12:48:4 | 5.387-07:0<br>9.676-07:0<br>5.919-07:0 | 0";"Cartha<br>0";"";"";""<br>0";"";"";"";"      | ge";"34.1U                                              | ,,,,,,,,,,,,,,,,,,,,,,,,,,,,,,,,,,,,,,            | 17./0305                                                             | 93 293,6000                                            | 061035156 4                                                         | .3 ; 34.1011<br>5970";"8e3(<br>1782";"ee6c  | 629 ;-117.<br>2615-5d18-<br>23cb-fa46-4   | 4768-92<br>4571-87b                | ; 293,0000<br>f-98075adf;                | 06193336<br>19494";"2022                  | 2-04-08T1<br>2-04-08T19                | ins"; 2022<br>7:31:52";"<br>9:49:25";"   | -04-03 ; ;<br>"";""submitt                        | t f f f f f                             | 'eb";"hanam                           | mullins","",                                        |
| 022-0                   | 04-03T23<br>04-08T10<br>04-08T12 | 3:06:43.<br>D:29:04.<br>2:48:09.  | 299-07:00<br>227-07:00<br>063-07:00 | );"2022-04<br>);"2022-04<br>);"2022-04 | 03T23:08:5<br>08T10:31:2<br>08T12:48:4 | 5.387-07:0<br>9.676-07:0<br>5.919-07:0 | 0";"Cartha<br>0";"";"";"";"                     | ge";"34.1U                                              | ,,,,,,,,,,,,,,,,,,,,,,,,,,,,,,,,,,,,,,            | 11, / 6365                                                           | 93 293,6000                                            | 061035156 4                                                         | .3 ; 34.1011<br>5970";"8-821<br>1782";"ee66 | 629 ;-117.<br>2615-5d18-<br>23cb-fa46-/   | 47e8-a2;<br>4571-87b               | ; 293,000<br>f-98075adf7                 | dd94*;"2022                               | 2-04-0811<br>2-04-08119                | ns"; 2022<br>7:31:52";"<br>3:49:25";"    | -04-03 ) ;<br>""""submitt"                        | t f f f f f ted_via_wee                 | b";"hanam                             | mullins";""<br>nullins","";                         |

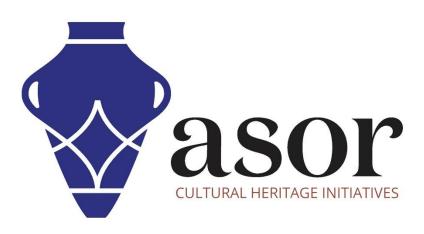

VIEW ALL ASOR TUTORIALS FOR FREE asor.org/chi/chi-tutorials